# Welcome to Catoosa Online Academy Middle School

<http://www.coa.catoosa.k12.ga.us/>

Carefully read through all of the information on this page. Be sure to click on all hyperlinks.

#### CONTACTS

1. The middle school COA teachers and staff that you will be working with are as follows: Dr. Lisa Logan - COA administrator [llogan@catoosa.k12.ga.us](mailto:llogan@catoosa.k12.ga.us) Mrs. Kerry Dayhuff - math/science/electives [kdayhuff@catoosa.k12.ga.us](mailto:kdayhuff@catoosa.k12.ga.us) Mrs. Yvonne Vischetti - language arts/ social studies/electives [yvischetti@catoosa.k12.ga.us](mailto:yvischetti@catoosa.k12.ga.us) Dr. Justin Yoshida [jyoshida@catoosa.k12.ga.us](mailto:jyoshida@catoosa.k12.ga.us)

#### **SCHEDULE**

2. All COA middle school students should follow this [schedule](https://docs.google.com/document/d/1tPuLjh6TwLI2jjBeUaniwf_Wm1NY4cMNzii6eS7MBl8/edit?usp=sharing) and work AT LEAST five (5) hours each school day to complete assignments. This year will be using the EDMENTUM program for instructional delivery. Watch the orientation videos several times so that you become familiar with this new program.

### GOOGLE MEETS

3. Required Google Meets ARE scheduled during the specific class time on this schedule. You can ask questions and receive extra help during these meets. Google Meet [Schedule.](https://docs.google.com/document/u/0/d/1Iy3b_2w4A-GhDErB5PQubswztqbc9rNDpKDDgYewBUI/edit) Here are our Google Meet [Expectations.](https://docs.google.com/presentation/d/1nHw9lLLoaFQq222GrdRuthG5q8DKXIRAzeRQBmuRg7o/edit?usp=sharing)

### GOOGLE CLASSROOM and CODES

4. Students should join the grade appropriate middle school Google classroom linked below. It is your responsibility to check Google Classroom EVERY DAY! General COA information can also be found here.

HOW TO JOIN GOOGLE CLASSROOM: Using chrome as your browser, click on the Google waffle (9 square icon at the top right beside your login image), choose Classroom, and add your grade level as a class by clicking on the + and using your grade level code.

# 6th grade: qheacuz 7th grade: z4x3pmg 8th grade: r3esetm

## REMIND CODES

5. Communication is a key to success in this program, so parents and students MUST join the REMIND groups for the appropriate grade level. Text the grade level code to 81010.

6th Grade Remind Code: @coa6th 7th Grade Remind Code: @coa7th 8th Grade Remind Code: @coa8th

# DAILY HABITS

6. Daily Habits:

- I. Students should be up and working at 8AM, and students should plan to spend at least 45 minutes to an hour on each subject in EDMENTUM EVERY DAY.
- II. Each morning, students should check their school email, Google classroom, and Edmentum messages.

# USING EDMENTUM

7. Edmentum is an **INDEPENDENT LEARNING PROGRAM.** Students must spend the majority of their time in the TUTORIAL since this is where the learning takes place. Students will read passages, watch videos, study infographics, key terms, and complete lesson activities within the tutorial section. Students will also complete discussions, mastery and unit tests. Parents are responsible for serving as a learning guide.

8. YOU MUST ALSO COMPLETE THE GUIDED NOTES that can be found under the RESOURCE TAB.

# 9. It is very important to go through the program in order without skipping any material.

10. Your teachers are here to HELP; however, you must do your part by reading and completing all parts of each lesson. If you struggle with reading, use the Read To option. Please let your teacher know if you need to schedule an appointment to come to the COA lab for help.

11. An Edmentum MASTERY TEST is similar to a lesson quiz and consists of FIVE questions. If a student fails a Mastery Test on the first attempt, it is essential to go back and thoroughly review the TUTORIAL before attempting the quiz a second time. If you do not pass the quiz on the second attempt, you must contact your teacher. Your teacher may require you to submit the Guided Notes, watch extra help videos, and complete IXL lessons before allowing you to move on OR before resetting. OUR GOAL FOR YOU IS TO LEARN THE MATERIAL.

12. Parents and guardians must sign up for Family Sensei. Through Family Sensei you will be able to access your child's progress.

#### ADDITIONAL CLASSES

13. PE will be your Connections class.

14. LITERACY AND MATH SKILLS: After the beginning of the year benchmark testing, your I-Ready and Reading Plus lessons will be assigned.

#### ADDITIONAL INFORMATION

15. Tech Support: If you are having technical issues, please contact a teacher for assistance first. If issues persist or can not be resolved with teacher help, please contact Tech Support at 706-965-1020.

16. How to Email a Teacher (for students)

[https://docs.google.com/presentation/d/1573zFECHf8hvS4ZP8on0vTJ2WnlJa-xmsm4jB8oJ](https://docs.google.com/presentation/d/1573zFECHf8hvS4ZP8on0vTJ2WnlJa-xmsm4jB8oJMFc/edit?usp=sharing) [MFc/edit?usp=sharing](https://docs.google.com/presentation/d/1573zFECHf8hvS4ZP8on0vTJ2WnlJa-xmsm4jB8oJMFc/edit?usp=sharing)

17. Always check the COA website for updated information

<http://www.coa.catoosa.k12.ga.us>

## **MATERIALS**

18. We STRONGLY recommend that students use the school issued Chromebook which should be picked up from the student's home school. Students will need paper and PENCIL to work out math problems.

Sixth graders need a very BASIC calculator; a BASIC calculator is what these students will use on the GA Milestones.

7th and 8th graders need a TI-30XIIS calculator; this is the calculator that students will use on the GA Milestones.

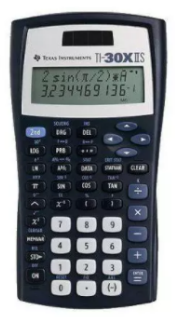

Texas [Instruments](https://www.officedepot.com/a/products/176928/Texas-Instruments-TI-30X-IIS-Solar/?cm_mmc=PLA-_-Bing-_-Office_Equipment-_-176928&mediacampaignid=71700000040624941_267672266&gclid=d3ab3c50fad11e6d7d5a5d5b2e9f19f9&gclsrc=3p.ds&msclkid=d3ab3c50fad11e6d7d5a5d5b2e9f19f9&utm_source=bing&utm_medium=cpc&utm_campaign=pla_cor_core_tech_general_unid_prch_non-match_p2&utm_term=4576923311929588&utm_content=office%20equipment) TI 30X IIS Solar Scientific Calculator - Office Depot Texas Instruments TI-30X IIS Scientific Calculator, 10-Digit LCD - [Walmart.com](https://www.walmart.com/ip/Texas-Instruments-TI-30X-IIS-Scientific-Calculator-10-Digit-LCD/1535939?wmlspartner=wlpa&selectedSellerId=0&adid=22222222222000000000&wmlspartner=wmtlabs&wl0=e&wl1=o&wl2=c&wl3=10352200394&wl4=pla-1103028060075:aud-807612879&wl5=&wl6=&wl7=&wl10=Walmart&wl11=Online&wl12=1535939_0&wl14=ti-30x%20iis&veh=sem&gclid=9f206ef8f7d61bec33140ff320a00f4a&gclsrc=3p.ds&msclkid=9f206ef8f7d61bec33140ff320a00f4a) - [Walmart.com](https://www.walmart.com/ip/Texas-Instruments-TI-30X-IIS-Scientific-Calculator-10-Digit-LCD/1535939?wmlspartner=wlpa&selectedSellerId=0&adid=22222222222000000000&wmlspartner=wmtlabs&wl0=e&wl1=o&wl2=c&wl3=10352200394&wl4=pla-1103028060075:aud-807612879&wl5=&wl6=&wl7=&wl10=Walmart&wl11=Online&wl12=1535939_0&wl14=ti-30x%20iis&veh=sem&gclid=9f206ef8f7d61bec33140ff320a00f4a&gclsrc=3p.ds&msclkid=9f206ef8f7d61bec33140ff320a00f4a) Texas [Instruments](https://www.officedepot.com/a/products/176928/Texas-Instruments-TI-30X-IIS-Solar/?cm_mmc=PLA-_-Bing-_-Office_Equipment-_-176928&mediacampaignid=71700000040624941_267672266&gclid=fd8246a61bf217704e2b27adcc847af1&gclsrc=3p.ds&msclkid=fd8246a61bf217704e2b27adcc847af1&utm_source=bing&utm_medium=cpc&utm_campaign=pla_cor_core_tech_general_unid_prch_non-match_p2&utm_term=4576923311929588&utm_content=office%20equipment) TI 30X IIS Solar Scientific Calculator - Office Depot

# STUDENT ACCOUNTS

**Google login –** your 3 initials and your lunch number@gapps.catoosa.k12.ga.us

Google password - your birthday in the format mmddyyyy.

GMail - After you have logged in to the Chromebook, look in the upper right hand corner for the word "GMail" or click on the Apps Icon and choose GMail (the big red "M"). Open and READ each email.

Clever - The CLEVER icon can be found on your desktop once you log into your Chromebook.

Edmentum: To work in Edmentum, students will log in through Clever. Students do not have the option to login directly through the Edmentum website.

Reading Plus and I-Ready: This year ALL students are required to work in the Reading Plus and I-Ready programs. Each student will take Reading Plus and IReady benchmarks three times a year. You will access these through Clever.

NOTE TO 8TH GRADERS ONLY: FOR SEVERAL WEEKS, YOUR GEORGIA STUDIES CLASS ACTIVITIES WILL BE DELIVERED THROUGH GOOGLE CLASSROOM. MRS. VISCHETTI WILL LET YOU KNOW WHEN THE EDMENTUM GEORGIA STUDIES PROGRAM IS READY.

Thank you! Your Middle School COA Teachers